## **نحوه تنظیم وکالتنامه/ تصدیق امضا**

**جهت انجام کلیه امور وکالتی و تصدیق امضا باید درخواست شما در داخل سامانه تاک به آدرس ir.mfa.tak تنظیم شده و با در دست داشتن کد رهگیری آن ) ارایه شده توسط سامانه( حضوراً به کنسولی جمهوری اسالمی ایران در لندن مراجعه نمایید تا امضاء شما تایید گردد.**

لطفأ توجه شود درج "مورد وکالت" وتعیین "حدود اختیارات وکیل" بعهده موکل(وکالت دهنده) می باشد. لیکن بمنظور کمک به هموطنان عزیز، نمونه هائی از وکالتنامه های مختلف بعنوان پیشنهاددر سامانه فوق آورده شده است. در صورت تمایل و تطبیق مفاد آن با خواسته موکل، میتوان از آنها استفاده نمود. در غیر اینصورت موکل می بایست "مورد وکالت" و"حدود اختیارات وکیل" را در قسمت مربوطه تایپ نماید.

**مرحله اول :ورود به سامانه تاک**

- .1 توجه کنید کهفقط برای **یک بار** بایستی ثبت نام نمایید .در صورتی کهقبالًدر سامانه ثبت نام کرده اید با وارد کردن نام کاربری خود (که همان کد ملی شما بدون خطوط فاصله می باشد )و اسم رمزی که هنگام ثبت نام انتخاب کرده اید وارد سامانه شوید و به مرحله دوم بروید.
- .2 در غیر اینصورت جهت ایجاد حساب کاربری به قسمت" **ثبت نام** "در سامانه **ir.mfa.tak** وارد شده و فرم مربوطه را کامل پر نمایید.
- .3 برای ورود اطالعات به زبان فارسی و یا انگلیسی نیازی به تغییر زبان کامپیوتر نمیباشد .هر کجا الزم باشد فارسی تایپ میشود .برای کمک به شما صفحه کلید مجازی وجود است.
	- .4 توجه کنید که فقط از مرورگر Chrome Google استفاده نمایید.

**مرحله دوم :تنظیم وکالتنامه/تصدیق امضاء/قید حیات**

- .1 پس از ورود به سامانه جامع تایید اسناد قسمت "**وکالتنامه** "را انتخاب نمایید.
- .2 پس از انتخاب نوع وکالتنامه مورد نظر خود، اطالعات خواسته شده در فرم را تکمیل نمایید .الزم به توضیح است که "**مورد وکالت**" که متن آن از قبل پر شده است، فقط بصورت نمونه ای از نوع وکالت انتخابی شماست .مسئولیت متن وکالتنامه برعهده وکالت دهنده میباشد.
	- .3 اطالعات مربوط به خود را با دقت چک نمایید
		- .4 اطالعات مربوط به وکیل را تکمیل کنید.
	- .5 پس از کامل نمودن کلیه موارد خواسته شده و اطمینان از صحت کلیه مطالب کلید" **تایید** "را کلیک کنید.
		- .6 کد رهگیری را چاپ کرده مطابق دستورالعمل نوشته شدهعمل نمایید.

## **مرحله سوم :مراجعه به کنسولی**

- .1 جهت تایید نهایی حضوراً به کنسولی مراجعه فرمایید.
	- .2 ارایه کد رهگیری

۴. ارایه اصل مدرک شناسایی ایرانی (شناسنامه، کارت ملی، گذرنامه معتبر) و مدرک اقامتی ( ویزا، گذرنامه خارجی...) **توجه:** بنا بر ماده 210 قانون مدنی طرفین وکالت بایستی اهلیت داشته باشند. لذا افرادی که در حال بیهوشی یا فراموشی باشند ویا اختالل هواس دارند و یا به هر دلیلی از هوشیاری الزم برای تشخیص منافع خود برخوردار نیستند صالحیت عقد وکالت را ندارند.

- درج مشخصات کامل و نشانی موکل (وکالت دهنده) و وکیل در وکالتنامه ضروری است و مسئولیت ورود املا صحیح بر عهده موکل بوده و در صورت ورود اطالعات اشتباه، می بایست وکالت دیگری تنظیم گردد.
- در وکالتنامه مورد وکالت و کلیهاختیارات وکیل که موردنظر موکل)وکالت دهنده( است باید بطور دقیق و مشخص درج شود.
- در ذیل وکالتنامه ها در قسمت حدود اختیارات به صورت پیش فرض عبارت "وکیل حق توکیل به غیرولو کرارا را دارد/ ندارد" قید گردیده است. موکل می بایست با توجه به در خواست خود "دارد" و یا " ندارد" را نتخاب نماید. توجه شود در صورت انتخاب " دارد" وکیل اختیار دارد تا در صورت لزوم وکالت خود را به هر شخص دیگر منتقل کند.
- وکالتنامه تأیید شده در کنسولی لندن پس از تایید آن توسط قسمت تایید اسناد وزارت امور خارجه جهت ارائه به ادارات داخل ایران معتبر میباشد.

## **سئواالت و اشکالهای متداول**

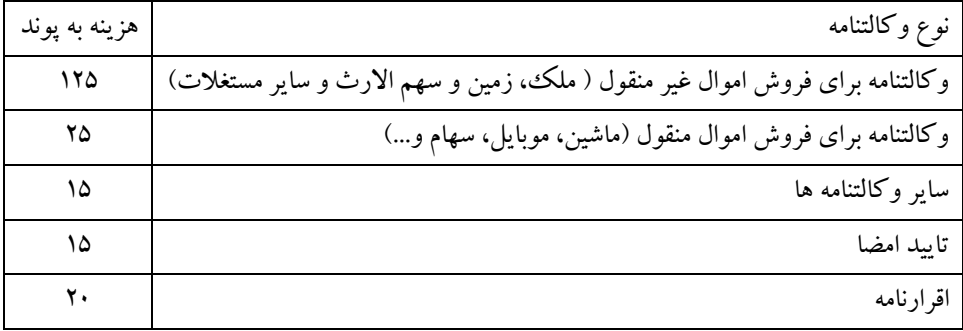

.1 هزینه تنظیم وکالتنامه / تصدیق امضا چقدر می باشد؟

- .2 آیا برای پر کردن برخی قسمت های فرم که الزم است به زبان فارسی پر شود بایستی زبان کامپیوتر را تغییرداد؟ خیر الزم نیست زبان کامپیوتر را تغییر دهید بلکه همان زبان انگلیسی باید باشد .در قسمتهایی که الزم است به زبان فارسی پر شود سامانه به صورت خودکار فارسی تایپ میکند .ضمناً میتوانید از صفحه کلید مجازی فارسی نیز استفاده نمایید.
	- .3 با توجه به اینکه زبان کامپیوتر انگلیسی است هنوز نمی توانم فارسی بنویسم؟ LOCK CAPS بایستی خاموش باشد وگرنه فارسی را تایپ نمی کند.
- .4 اطالعات خود را در هنگام ثبت نام اشتباه وارد سیستم کرده ام چگونه می توانم اطالعات فردی خود را اصالح نمایم؟ برای این کار بایستی ابتدا وارد سامانه شوید .پس از ورود به سامانه به قسمت ویرایش اطالعات فردی رفته و اطالعات شخصی خود را ویرایش نمایید.
	- .5 هنگام ثبت نام نمایندگی انتخابی را اشتباه انتخاب کرده ام .چگونه می توانم آن را اصالح کنم؟ پس از ورود به سامانه به قسمت ویرایش اطالعات فردی رفته و اطالعات شخصی خود را ویرایش نمایید.
- .6 من کد رهگیری خود را فراموش کرده ام چگونه می توانم آن را پیدا کنم؟ پس از ورود به سامانه به قسمت گزارشها رفته گزارش تصدیق امضاء را انتخاب نمایید .دراین قسمت کلیه وکالتنامه های تشکیل شده شما را به همراه کد رهگیری نشان میدهد.
	- .7 من نام خود را عوض کرده ام .از چه نامی برای ثبت نام باید استفاده کنم؟ مشخصات باید مطابق با شناسنامه ایرانی شما باشد.